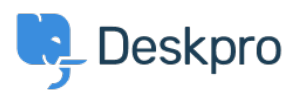

[Base de connaissances](https://support.deskpro.com/fr/kb) > [Using Deskpro](https://support.deskpro.com/fr/kb/using-deskpro) > [Admin](https://support.deskpro.com/fr/kb/admin) > [Business Rules](https://support.deskpro.com/fr/kb/business-rules) > [How do I prevent](https://support.deskpro.com/fr/kb/articles/how-do-i-prevent-satisfaction-survey-requests-being-sent-to-particular-users-1) [satisfaction survey requests being sent to particular users?](https://support.deskpro.com/fr/kb/articles/how-do-i-prevent-satisfaction-survey-requests-being-sent-to-particular-users-1)

## How do I prevent satisfaction survey requests being sent to particular users?

Paul Davies - 2023-09-15 - [Commentaire \(1\)](#page--1-0) - [Business Rules](https://support.deskpro.com/fr/kb/business-rules)

For a number of reasons, you might want to exclude particular users from being sent satisfaction survey requests.

In Deskpro, satisfaction survey requests are sent using an Escalation.

## $\pmb{\times}$

As you can see, the default built-in escalation does not allow for custom criteria which are integral in allowing for selective survey requests - so it is necessary to create a custom escalation:

- 1. Under **Admin > Business Rules > Escalations**, click **+ New**.
- 2. Determine the Event properties for sending the request. In this example, we've selected the same properties as the default Escalation.
- 3. Save the Escalation, so you can return to it in a moment.
- 4. Under **Admin > Ticket Structure > Ticket Labels**, click **Add**.

## $\pmb{\times}$

1. Create a new Label, titled something like 'Do not send survey'.

## $\pmb{\times}$

- 1. Return to **Admin > Business Rules > Escalations**, and click on the unfinished Escalation.
- 2. Under Criteria, add criteria, and select Ticket Labels does not contain 'do not send survey'
- 3. Under Actions, add action, and select Send User Email Ticket Rating Request
- 4. Click **Save**
- 5. Then go back and disable the default Escalation.

Now whenever you would like to exclude a ticket from being sent a Satisfaction Survey request, simply attach the "Do not send survey" label to the ticket.